# **Fenstersteuerung**

Kundenspezifische Ausführung Referenznummer: Fenster02

#### **Inhaltsverzeichnis**

[Eigenschaften der Fenstersteuerung](#page-0-0)

[Die Bedienung](#page-1-0)

[Das Hauptmenü](#page-2-0)

[Die Fensterprogrammierung](#page-3-0)

[Mini/Max-Werte](#page-6-1)

[Uhrzeit und Datum setzen](#page-6-0)

[Systemwerte](#page-7-1)

[Der Temperatursensor](#page-7-0)

[Installationshinweise und technische Daten](#page-8-0)

[Inbetriebnahme und Test](#page-9-0)

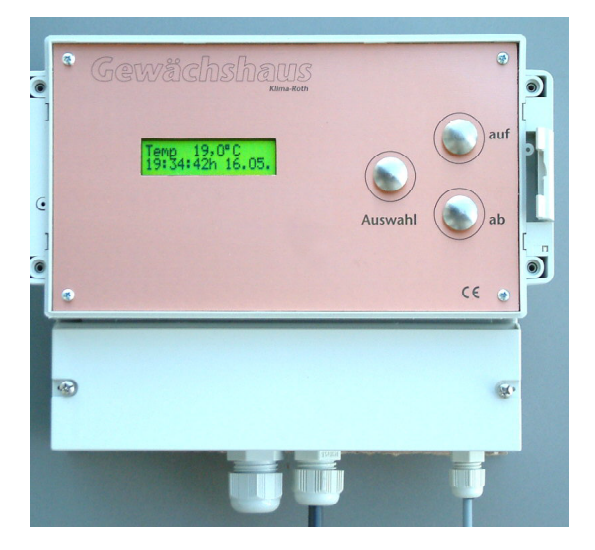

#### <span id="page-0-0"></span>**Eigenschaften der Fenstersteuerung**

Die Fenstersteuerung besteht aus

♦ der Steuerung,

- ♦ dem Temperaturfühler,
- ♦ dem Handbuch mit Installations- und Bedienungsanleitung,

Die Fenstersteuerung misst die Lufttemperatur. Mit diesem Messwert steuert sie die Fensterbewegung im Impulsbetrieb.

Sie verfügt über eine doppelt gepufferte Uhr mit Kalender. Die interne Uhr läuft auch bei Stromausfall weiter. Sie schaltet sich automatisch auf die Sommer/- Winterzeit um. Die Uhr hat bei Stromausfall eine Nachlaufzeit von drei Monaten. Sie benötigt hierfür keine Batterie, es ist auch keine Wartung erforderlich.

Alle Einstellungen werden im Speicher der Steuerung permanent gespeichert und stehen auch nach einem Stromausfall wieder zur Verfügung. Nach dem Einschalten beginnt die Steuerung erst nach acht Sekunden mit dem Regelbetrieb, diese Zeit benötigt sie für die sichere Temperaturermittlung.

Die Fenstersteuerung ist eine voll digitale, Prozessor gesteuerte Elektronik. Ein Watchdog überprüft das laufende Programm und sorgt für ein Höchstmass an Zuverlässigkeit.

Die Fenstersteuerung ist am Gerät über drei Berührungssensoren oder per PC programmierbar. Jede Funktion ist auch manuell über die jeweiligen Menüs oder den PC bedienbar.

### <span id="page-1-0"></span>**Die Bedienung**

#### **Die Hauptanzeige**

Das Display der Steuerung besteht aus einer zweizeiligen Anzeige mit je 16 Zeichen. Die Hauptanzeige besteht aus vier Fenstern, die Sie mit den Tasten *auf* und *ab* auswählen können.

Nach dem Einschalten oder nach dem Verlassen der Menüs ist das Fenster 1 sichtbar. Es zeigt die Temperatur, den Wochentag, die Uhrzeit und das Datum an.

$$
\begin{array}{|l|} \hline \text{Temp} & 18,2^{\circ}\text{C} & \text{Mi} \\ \hline 16:53:14h & 13.05. \\ \hline \end{array}
$$

Bei nicht angeschlossenem Temperatursensor wird der Offsetwert für den Sensor angezeigt. Der Messbereich des Temperatursensors reicht von –55°C bis  $+150$ °C.

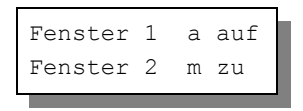

Fenster 2 zeigt die Zustände der Fenster 1 und 2 an. Das Buchstabe *m* steht für manuellen Betrieb, der Buchstabe *a* für Automatikbetrieb. Dahinter stehen die Bezeichnungen *aus*, *auf* und *zu*. Sie beschreiben den jeweiligen Zustand des Ausgangs.

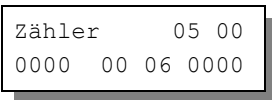

Im Fenster 3 werden die Inhalte der internen Zähler für die Fenstersteuerung angezeigt. Alle Zähler sind Abwärtszähler.

Der erste Wert ist der **Verzögerungszähler** für das Fenster 1 in Sekunden. Liegt die Temperatur zwischen der Öffnungs– und Schließtemperatur, ist sein Inhalt gleich der Voreinstellung im Fenstermenü.

Der zweite Wert ist der **Phasenzähler** für das Fenster 1 in Sekunden, der die Öffnungs– bzw. Schließzeit des Fenstermotors zählt. Solange sein Wert größer 00 ist, ist der Fenstermotor aktiv.

Der dritte, vierstellige Wert ist der **Pausenzähler**. Dieser Zähler wird in jeder Sekunde um eins erniedrigt, wenn die Steuerung auf Temperaturausgleich wartet. Im manuellen Modus stehen alle Zähler auf null. Mit diesen Zählern können Sie die interne Arbeitsweise der Steuerung überblicken. Die restlichen Zähler beziehen sich auf das Fenster 2.

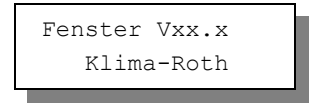

Fenster 4 nennt die Versionsnummer der Software.

### <span id="page-2-0"></span>**Das Hauptmenü**

In der Standardanzeige erscheint nach dem Drücken der Taste *Auswahl* das Hauptmenü, erkenntlich an zwei Pfeilen rechts und links. Das Hauptmenü gestattet Ihnen die Auswahl einer zu programmierenden Funktion.

Das Hauptmenü verfügt über die folgenden Zeilen:

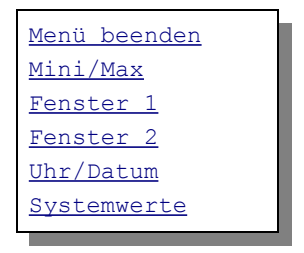

Mit den Tasten *auf* und *ab* bewegen Sie die Pfeile auf das gewünschte Submenü und drücken dann die Taste *Auswahl*. In dem sich nun öffnenden Submenü können Sie die gewünschten Einstellungen vornehmen.

Das Hauptmenü verlassen Sie, indem sie mit der Taste *auf* auf die oberste Zeile fahren (*Menü beenden*) und die Taste *Auswahl* drücken.

## <span id="page-3-0"></span>**Die Fensterprogrammierung**

Wählen Sie im Hauptmenü das Submenü *Fenster 1* oder *Fenster 2* aus und drücken Sie die Taste *Auswahl*. Es erscheint das folgende Submenü:

```
Menü verlassen
[x] Manuell aus/auf/zu
[ ] Automatik
Aktivzeit 5s (1 s bis 99 s)
Pause 120s (0 s bis 990 s)
Verzögerung 20s (0 s bis 99 s)
Zeitzone 1 (bis 10)
[x] aktiv
öffnen ab 26°C (-30°C bis 69°C)
zu unter 22°C (-30°C bis 69°C)
von 8:00 Uhr
bis 19:15 Uhr
```
*Die blauen Werte sind änderbar.*

Die Funktionen der einzelnen Zeilen:

**Manuell.** Bewegen sie den Pfeil auf diese Zeile und drücken Sie die Taste *Auswahl*. Dadurch erhält die Zeile ein Kreuz. Drücken Sie erneut die Taste *Auswahl* und das Wort *aus* blinkt. Nun können Sie mit den Tasten *auf* oder *ab* per Hand das Fenster steuern.

**Automatik**. Bewegen sie den Pfeil auf diese Zeile und drücken Sie die Taste *Auswahl*. Dadurch erhält die Zeile ein Kreuz und der Automatikmodus ist gewählt. Alle nachfolgenden Einstellungen des Menüs sind nur im Automatikmodus gültig. Im manuellen Modus sind die Einstellungen belanglos.

**Aktivzeit**. Zeit, in der der Motor aktiv ist, d.h. in der er öffnet oder schließt. Achten Sie bitte darauf, dass hier nicht der Wert 0 s steht, in diesem Fall würde sich das Fenster nie bewegen. Diese Zeit stellen Sie nach Ihren Gegebenheiten vor Ort ein. Der Regelbereich reicht von 1 s bis 99 s.

**Pause**. Ruhezeit des Motors zwischen zwei Aktivphasen. Diese Zeit dient zum Temperaturausgleich. Ist die Motorpause gleich 0 Sekunden, erfolgt eine permanente Aktivierung des Fenstermotors. Der Einstellbereich für die Ruhezeit reicht von 0 s bis 990 s, das sind maximal 16,5 Minuten. Die Einstellungsänderung erfolgt in 10 Sekundenschritten.

**Verzögerung**. Die Verzögerung dient der Beruhigung des Schaltverhaltens, wenn sich die Temperatur in der Nähe der Schaltschwelle befindet. Der Einstellbereich reicht von 0 s bis 99 s

Die vorstehend gemachten Einstellungen sind globale Fenstervariablen und sind für alle folgenden Zeitzonen gültig. Sie können deren Funktion im Hauptfenster 3 der Anzeige verfolgen.

#### **Zeitzone**

Die Steuerung versorgt die Fensterregelung mit zehn Zeitzonen (1 bis 10). Die nachfolgenden fünf Zeilen des Menüs beziehen sich auf die jeweils gewählte Zeitzone. Die Ausstattung mit zehn Zeitzonen macht die Steuerung sehr flexibel und anpassungsfähig.

**aktiv**. Die Einstellungen der nachfolgenden Zeilen werden durch die Automatik nur berücksichtigt, wenn diese Zeile angekreuzt ist. Sie haben damit die Möglichkeit, für unterschiedliche Tages/Jahreszeiten Einstellungen vorzunehmen und sie bei Bedarf zu aktivieren. Überschneiden sich die Angaben in zwei Zeitzonen, so wird jeweils die Zeitzone mit der niedrigsten Nummer berücksichtigt.

**öffnen ab**. Wird diese Temperatur überschritten, öffnet das Fenster in Intervallschritten.

**zu unter**. Wird diese Temperatur unterschritten, schließt das Fenster in Intervallschritten. Liegt die Temperatur zwischen diesen Grenzen, erfolgt keine Fensterbewegung, d.h. das Fenster verharrt in seiner Position. Ist diese Temperatur

größer als die Öffnungstemperatur, vertauscht die Software einfach beide Grenzen.

**von .. bis ..** Zeitraum für die Gültigkeit der Öffnungs- und Schließtemperatur. Machen Sie bitte für alle 24 Stunden des Tages eine Temperaturangabe. Für nicht programmierte Zeiten nimmt die Fenstersteuerung keine Regelung vor, d.h. das Fenster verbleibt in der aktuellen Stellung.

- **Beispiel**: Sie wollen mit einer Einstellung den ganzen Tag regeln. Dann wählen Sie als Startzeit 0:00 Uhr und als Endzeit 24:00 Uhr. Die Regelung erfolgt nun von 0 Uhr bis 24 Uhr.
- **Beispiel**: Sie wollen eine Regelung über Nacht von 21:00 Uhr bis 6:00 Uhr morgens. Dann müssen Sie dafür zwei Zeitzonen aktivieren: die erste von 21:00 Uhr bis 24:00 Uhr, die zweite von 0:00h bis 6:00h.

Um die richtige Funktionsweise der Steuerung kennen zu lernen, ist das folgende Testbeispiel für eine Einstellung gegeben. Die aktuelle Temperatur betrage 23,0°C. Das Fenster soll ab 22°C öffnen und ab 18°C schließen. Dann verwenden Sie die folgenden Einstellungen:

Menü verlassen [ ] Manuell aus [x] Automatik Aktivzeit 5s Pause 120s Vezögerung 20s Zeitzone 1 [x] aktiv öffnen ab 22°C zu unter 18°C von 0:00 Uhr bis 24:00 Uhr

Das Fenster sollte nun 5 s lang öffnen, 1 Minute lang warten, 5 s lang öffnen, 1 Minute lang warten, etc. Zum automatischen Schließen ändern Sie die Temperaturen auf 26°C zum Öffnen und 24°C zum Schließen.

Alle vorgenommenen Einstellungen bleiben über einen Stromausfall hinaus erhalten.

### <span id="page-6-1"></span>**Mini/Max-Werte**

Die Fenstersteuerung zeichnet für den Messwert Temperatur den jeweils höchsten und niedrigsten Stand mit Uhrzeit und Datum auf. Sie haben also nicht nur Information über die Extremwerte, sondern auch über die Zeit des Ereignisses.

Wählen Sie im Hauptmenü das Submenü *Mini/Max* aus und drücken Sie die Taste *Auswahl*. Es erscheint das folgende Submenü:

Menü verlassen T Max  $22,5^{\circ}$ C 23.06. 12:04h T Max löschen T Min 22,5°C 23.06. 12:04h T Min löschen

• Sie löschen einen Extremwert, indem Sie die Markierung auf die Zeile *löschen* setzen und Taste *Auswahl* drücken.

### <span id="page-6-0"></span>**Uhrzeit und Datum setzen**

Die Uhrzeit ist die Basis für die Fenstersteuerung.

Wählen Sie im Hauptmenü das Submenü *Uhr/Datum* aus und drücken Sie die Taste *Auswahl*. Es erscheint das folgende Submenü:

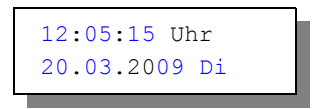

*Die blauen Werte sind änderbar.*

Nach Aktivierung des Menüs blinkt die Stundenanzeige. Sie lässt sich mit den Tasten *auf* und *ab* auf den gewünschten Wert einstellen. Drücken Sie die Taste *Auswahl* und die Minutenanzeige blinkt. Stellen Sie sie in gleicher Weise ein.

Mit weiteren Tastenbetätigungen auf *Auswahl* gelangen Sie zu den anderen Positionen. Das Menü wird automatisch nach der Jahresangabe verlassen.

Die interne Uhr stellt sich automatisch auf die Sommer/Winterzeit um. Sie hat eine Nachlaufzeit bei Stromausfall von 2,5 Monaten.

### <span id="page-7-1"></span>**Systemwerte**

Wählen Sie im Hauptmenü das Submenü *Systemwerte* aus und drücken Sie die Taste *Auswahl*. Es erscheint das folgende Submenü:

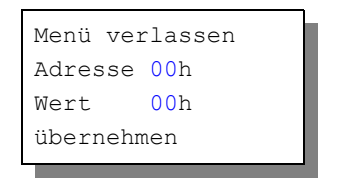

*Die blauen Werte sind änderbar.*

Ändern Sie bitte in der Regel in diesem Menü nichts !

Hier haben Sie Zugriff auf alle internen Variablen, die zur Funktion der Steuerung benötigt werden. Fehleingaben können sehr leicht zum Totalausfall führen. Der Sinn des Menüs ist es, nach Rücksprache mit dem Hersteller gezielt Feinjustierungen während der Laufzeit vorzunehmen.

**Löschen aller Einstellungen**. Wenn Sie an Adresse 00h den Wert FFh eintragen, wird beim nächsten Einschalten der Steuerung der interne Speicher gelöscht und mit den Voreinstellungen beschrieben. Alle Einstellungen werden damit gelöscht.

**Sommerzeit**. Sie können die automatische Umstellung von Sommer/Winterzeit abschalten, indem Sie an Adresse 05h den Wert 01h schreiben. 00h = Umschalten erlaubt, 01h = kein Umschalten.

### <span id="page-7-0"></span>**Der Temperatursensor**

Die Montage des Temperatursensors soll an einer gut belüfteten Stelle erfolgen, die nicht dem direkten Sonnenlicht ausgesetzt ist. Kontrollieren Sie bitte jährlich die Öffnungen auf ungehinderten Luftzutritt.

Der Temperatursensor verfügt über fünf Anschlüsse B, C, D, E und F. Verbinden Sie diese Anschlüsse über eine Steuerleitung mit den gleichnamigen Anschlüssen in der Steuerung. Die Leistungsaufnahme des Temperatursensors beträgt nur 0,05 W, die Maximalspannung im Temperatursensor beträgt +5V.

Der Temperatursensor misst und linearisiert die Temperatur im Gehäuse und übermittelt den signierten Dezimalwert seriell an die Steuerung. Die Kabellänge ist auf 17 m getestet. Bitte verwenden Sie nur abgeschirmte Steuerleitungen vom Typ LIYCY.

## <span id="page-8-0"></span>**Installationshinweise und technische Daten**

Die elektrische Installation darf nur von einer fachkundigen Person durchgeführt werden und muss den VDE-Vorschriften entsprechen. Änderungen bei den Anschlüssen müssen unbedingt im stromlosen Zustand durchgeführt werden. In jedem Fall muss die Fenstersteuerung über die Erdungsanschlüsse mit der Erde (Masse) verbunden sein, da sonst die Elektronik nicht einwandfrei arbeitet. Öffnen Sie die Gehäuse nie bei anliegender Stromversorgung !

Verlegen Sie nie Schwachstromkabel zusammen mit 230 V führenden Leitungen. Trennen Sie auch die Motorzuleitungen von der Sensorleitung. Halten Sie einen Mindestabstand von 40 cm ein. Bei auftretenden Störungen sind abgeschirmte Steuerleitungen für die Sensoren zu verwenden. Verwenden Sie nie eine gelb/grün gekennzeichnete Ader für Strom führende Verbindungen!

Die Stromversorgung der Fenstersteuerung erfolgt über den Phasenanschluss L und Nullleiteranschluss N, 230 V AC. Die Phasenanschlüsse des 230 V Teils verfügt über graue Anschlussklemmen, die Nullleiter über blaue, die Erdung über orange.

#### **Schaltleistungen**

Die Stromversorgung der Elektronik erfolgt mit 230 V Wechselstrom. Die Leistungsaufnahme der Elektronik beträgt (ohne aktive Verbraucher) 7 W. Alle Schaltstufen können je eine Last bis zu 4 A schalten, das sind ca. 900 W. Die Schaltstufen bestehen aus optogekoppelten TRIAC. Diese werden bei Kurzschluss zerstört. Eine zerstörte Schaltstufe ist immer an. Vermeiden Sie Kurzschlüsse an den Ausgängen. Jede Schaltstufe hat einen 250 V Überspannungsschutz und eine Drossel zum Schutz vor Stromspitzen.

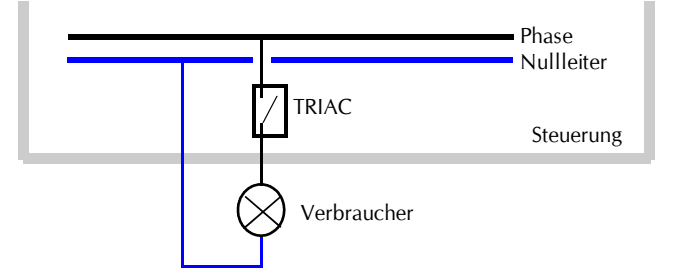

Es wird dringend empfohlen, die Fenstermotoren über **Wendeschütze** anzusteuern. Die Phasenausgänge der Steuerung müssen über den Verbraucher (Motor, Relais) an den Nullleiter angeschlossen werden. Die Verbindung mit einer weiteren Phase führt zur Zerstörung der Steuerung.

#### **Anschlusstipp für den Sensor**:

Die Verdrahtung des Sensors sollte mit Schaltleitungen Typ LIYCY (Zubehör) erfolgen. Die Enden der Schaltleitungen müssen **verzinnt** sein. Eine eventuell vorhandene Abschirmung verbinden Sie mit den Erdungsanschlüssen.

#### **Anschlusstipp für die Motoren und elektrischen Geräte**:

Die Enden der abisolierten Litzen müssen verzinnt oder mit Adernhülsen versehen sein. Entfernen Sie den äußeren Isoliermantel ca. 6 mm. Die Klemmanschlüsse öffnen Sie, indem Sie das beigefügte Hebelwerkzeug benutzen oder indem Sie mit einem Flachschraubendreher in den oberen rechteckigen Schlitz fahren und den Schraubendreher nach hinten drücken. Dadurch öffnet sich der untere Teil und das Kabel lässt sich einführen.

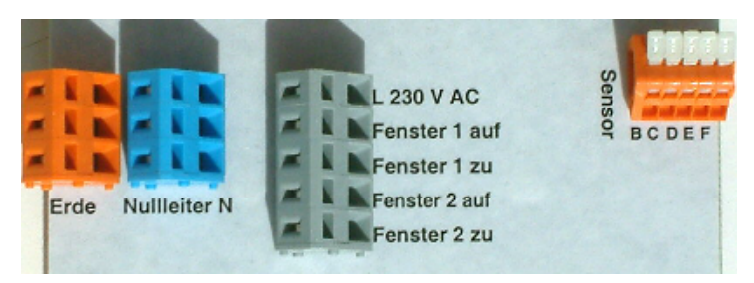

### <span id="page-9-0"></span>**Inbetriebnahme und Test**

Bitte befolgen Sie die nachfolgende Reihenfolge bei der erstmaligen Inbetriebnahme der Steuerung oder bei einer späteren Fehlersuche. Machen Sie auf keinem Fall zu Beginn eine Komplettverdrahtung.

- 1. Nach der Befestigung oder dem Einbau des Gehäuses verbinden Sie die Steuerung nur mit dem 230 V Netz. L ist der Phasenanschluss, N der Nullleiter (vgl. Abbildung). Achten Sie darauf, dass noch kein Sensor oder Verbraucher angeschlossen ist. Schalten Sie den Strom ein und testen Sie die funktionierenden Menüfunktionen. Stellen Sie alle Einstellungen auf manuell aus. Die Anzeige sollte eine Temperatur von –0.5°C und die Uhrzeit und das Datum anzeigen. Die Sekundenanzeige sollte funktionieren. Danach schalten Sie den Strom wieder ab.
- 2. Verbinden Sie den **Temperatur**sensor (Anschlüsse B F) mit der Steuerung. Schalten Sie die Steuerung wieder ein. Es sollte jetzt die aktuelle Temperatur angezeigt werden. Falls nicht könnte das an einer inkorrekten Verbindung liegen. Ein totes Display weist auf einen Kurzschluss

hin. Schließen Sie in diesem Fall den Temperatursensor mit einem ca. 50 cm langen Kabel direkt an die Steuerung an. Anschluss F = 0 V, Anschluss E = +5V. Trennen Sie die Steuerung wieder vom Netz.

3. Verbinden Sie die **Fenstermotoren** mit der Steuerung, die Phasenleitungen an grau, die Nullleiter an blau. Schalten Sie die Steuerung ein. Wählen Sie das Fenstermenü aus und fahren Sie den Motor manuell auf und zu. Vertauschen Sie die Phasenanschlüsse bei entgegengesetzter Bewegung. Testen Sie nun den Automatikbetrieb.

[www.Klima-Roth.de](http://www.Klima-Roth.de/)

Ref-Code 76C2E1EBDDE3E4ECE4E4F2